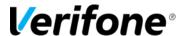

## COMMANDER SITE CONTROLLER ASSOCIATE TRAINING CHECKLIST

| Date:/ Store:                         |           |         |     |
|---------------------------------------|-----------|---------|-----|
| Associate:                            |           |         |     |
| Trainer:                              |           |         |     |
| Register Components                   |           |         |     |
|                                       | Associate | Trainer | N/A |
| Register Components                   |           |         |     |
| How to change printer paper           |           |         |     |
|                                       |           |         |     |
| Main Menu                             |           |         |     |
|                                       | Associate | Trainer | N/A |
| Main Menu / CSR Functions             |           |         |     |
| How to lock your POS workstation      |           |         |     |
|                                       |           |         |     |
| Basics                                |           |         |     |
|                                       | Associate | Trainer | N/A |
| How to sign in and out                |           |         |     |
| How to operate hardware               |           |         |     |
| How to operate keyboard / touchscreen |           |         |     |
| How to open a shift                   |           |         |     |
| How to do a Cashier Close             |           |         |     |
|                                       | 1         | 1       |     |

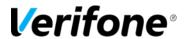

| Methods of Payment, Safe Drops and Safe Loans                                                                                                    |           |         |     |
|----------------------------------------------------------------------------------------------------|-----------|---------|-----|
|                                                                                                    | Associate | Trainer | N/A |
| How to accept methods of payment (Cash, Credit etc.)                                                                                                    |           |         |     |
| How to use quick tender keys and "Rest in Gas"                                                                                                    |           |         |     |
| How to do a Safe Drop                                                                                                    |           |         |     |
| How to do a Safe Loan                                                                                                    |           |         |     |
| How to handle prepaid, un-dispensed fuel                                                                                                    |           |         |     |
| How to split payment on a single transaction                                                                                                    |           |         |     |
|                                                                                                    |           |         |     |
| Merchandise Sales                                                                                                    |           |         |     |
|                                                                                                    | Associate | Trainer | N/A |
| How to ring up scannable PLUs                                                                                                    |           |         |     |
|                                                                                                    |           |         |     |
| How to ring up non-scannable PLUs                                                                                                    |           |         |     |
| How to ring up non-scannable PLUs  How to use PLU Modifiers (Modify Key)                                                                                 |           |         |     |
| • .                                                                                                    |           |         |     |
| How to use PLU Modifiers (Modify Key)                                                                                                    |           |         |     |
| How to use PLU Modifiers (Modify Key)  How to ring up multiples of PLUs (QTY Key)                                                                        |           |         |     |
| How to use PLU Modifiers (Modify Key)  How to ring up multiples of PLUs (QTY Key)  How to ring up PLUs from a Menu                                       |           |         |     |
| How to use PLU Modifiers (Modify Key)  How to ring up multiples of PLUs (QTY Key)  How to ring up PLUs from a Menu                                       |           |         |     |
| How to use PLU Modifiers (Modify Key)  How to ring up multiples of PLUs (QTY Key)  How to ring up PLUs from a Menu  How to ring up open Department sales | Associate | Trainer | N/A |
| How to use PLU Modifiers (Modify Key)  How to ring up multiples of PLUs (QTY Key)  How to ring up PLUs from a Menu  How to ring up open Department sales | Associate | Trainer | N/A |

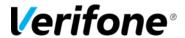

| Corrections                           |           |         |     |
|---------------------------------------|-----------|---------|-----|
|                                       | Associate | Trainer | N/A |
| How to do an Error Correct            |           |         |     |
| How to do a Line Void                 |           |         |     |
| How to do a Transaction Void          |           |         |     |
| How to do a Price Override            |           |         |     |
| How to do a Refund                    |           |         |     |
| Other Sales Functions                 |           |         |     |
|                                       | Associate | Trainer | N/A |
| How to reprint receipts               |           |         |     |
| How to Suspend a transaction          |           |         |     |
| How to Recall a suspended transaction |           |         |     |
| How to use age verification           |           |         |     |
| How to do a Price Check               |           |         |     |
| How to do a Lottery Paid Out          |           |         |     |
| How to perform a Pay In and Pay Out   |           |         |     |
| How to do a No-Sale                   |           |         |     |
| Car Wash Sales                        |           |         |     |
|                                       | Associate | Trainer | N/A |
| How to ring up a Car Wash             |           |         |     |
| How to refund a Car Wash              |           |         |     |

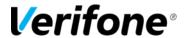

| Fuel Sales                                               |           |         |     |
|----------------------------------------------------------|-----------|---------|-----|
|                                                          | Associate | Trainer | N/A |
| How to use Fuel Sales Icons                              |           |         |     |
|                                                          |           |         |     |
| How to authorize a calling pump (postpay)                |           |         |     |
| How to cancel postpay authorization                      |           |         |     |
|                                                          |           |         |     |
| How to add a postpay fuel sale to a transaction          |           |         |     |
| How to set a prepay fuel sale                            |           |         |     |
| How to move a prepay fuel sale between fueling positions |           |         |     |
| How to void a prepay fuel sale                           |           |         |     |
| How to accept multiple prepays on a single transaction   |           |         |     |
| How to handle under-dispensed prepay sales (cash/debit)  |           |         |     |
| How to execute mixed sales (fuel and merchandise)        |           |         |     |
| How to stop pumps                                        |           |         |     |
| How to restart stopped pumps                             |           |         |     |
| How to print fuel receipts (all methods)                 |           |         |     |
| How to reprint DCR receipts                              |           |         |     |
|                                                          |           |         |     |
| How to do a Pump Test (prepay and postpay)               |           |         |     |
|                                                          |           |         |     |
| How to set fuel prices                                   |           |         |     |
| How to initialize fuel prices                            |           |         |     |
|                                                          |           |         |     |
| How to clear "Reserved" fueling positions                |           |         |     |

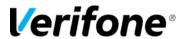

| How to clear pumps "On Hold"                                                                                                    |    |  |  |  |   |
|----------------------------------------------------------------------------------------------------|----|--|--|--|---|
| Associate Acknowledgment                                                                                                    |    |  |  |  |   |
| I hereby acknowledge that I have received training on the above POS procedures and therefore feel capable of operating the POS workstations associated with Commander Site Controller. |    |  |  |  |   |
| Signature:Dat                                                                                                    | e: |  |  |  | _ |
| Trainer Acknowledgment                                                                                                    |    |  |  |  |   |
| Signature:                                                                                                    |    |  |  |  |   |
| Company:Date                                                                                                    | e: |  |  |  | _ |